# Forskningsopphold – stipend

Dersom du skal på forskningsopphold i utlandet og har fått midler til å dekke kostnadene ved forskningsoppholdet, er midlene å regne som stipend (FOU-stipend). Denne type stipend er trekkpliktig. Imidlertid kan hele eller deler av stipendet være trekkfritt dersom merutgiftene ved oppholdet dokumenteres – se mer her[: Stipender | Ansattsider | Universitetet i Bergen \(uib.no\).](https://www.uib.no/foransatte/25768/stipender#forsknings-nbsp-og-utdanningsstipend-fou-)

Innen en måned etter at utenlandsoppholdet er avsluttet, skal det leveres et endelig oppgjør innenfor rammen av stipendet. Trenger du tilgang på midlene før dette, kan du få inntil 90% av stipendets beløp utbetalt som forskudd.

# 1. Forskudd

Forskudd kan utbetales ved at du registrerer søknad om forskudd i Selvbetjeningsportalen eller DFØappen – skjema «Registrer reisesøknad og -forskudd». Det må legges ved dokumentasjon som bekrefter innvilget stipend (tildelingsbrev eller lignende). Under *Estimert beløp* fører du opp totalt stipend, og under *Forskudd* fører du opp beløpet du ønsker i forskudd – **inntil 90%.** Under *Kostnadstilordning* må det legges inn *koststed og delprosjekt (K-element 7)***.** Dersom dette ikke står i tildelingsbrevet ditt, må du ta kontakt med instituttets totaløkonom eller prosjektøkonom ved økonomiseksjonen til HF.

Aktuelle brukerveiledninger fra DFØ

• [Registrere reisesøknad og reiseforskudd](https://dfo.no/kundesider/lonn/selvbetjeningsportalen/registrere-reisesoknad-og-reiseforskudd) 

#### Aktuelle opplæringsvideoer fra DFØ

- [Registrere reisesøknad og reiseforskudd via selvbetjeningsportalen](https://www.youtube.com/watch?app=desktop&v=QYrhyPMOktg)
- [Registrere reisesøknad og reiseforskudd via app](https://www.youtube.com/watch?v=wDyZVVEEDsg)

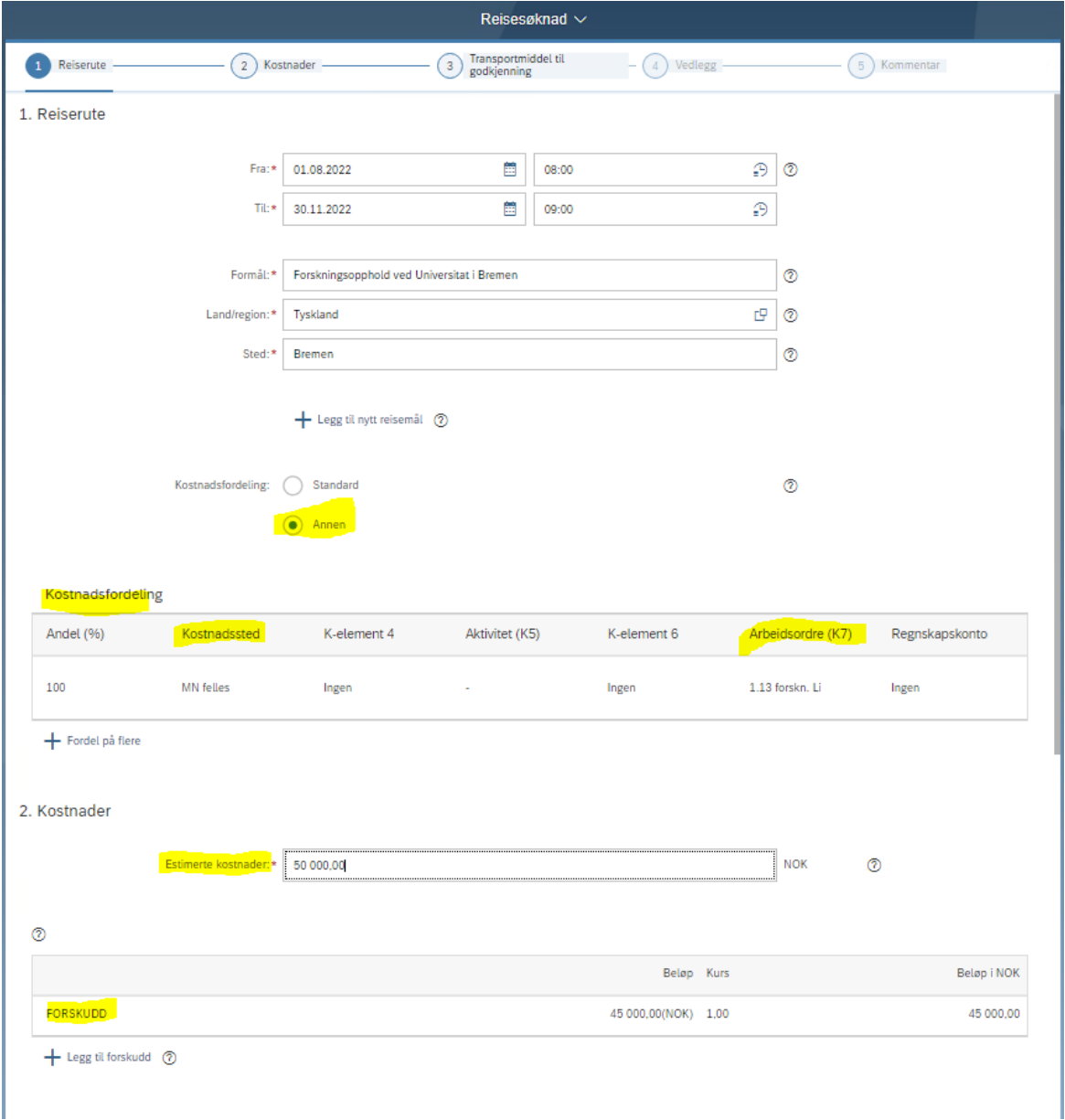

# 2. Oppgjør

Innen en måned etter at utenlandsoppholdet er avsluttet, skal det leveres et endelig oppgjør innenfor rammen av stipendet. Dersom evt. forutsetninger for opprinnelig stipend ikke er fylte (f.eks. varigheten på oppholdet ble kortere enn planlagt etc.), ta først kontakt med instituttets totaløkonom eller prosjektøkonom, for oppdatert stipendbeløp.

### 2.1 Konvertere reiseforskudd til reiseregning/opprette reiseregning

Dersom du har fått utbetalt forskudd som beskrevet over, må du konvertere reisesøknaden til en reiseregning. Det ligger brukerveiledninger fra DFØ nedenfor som forklarer deg hvordan du gjør dette.

Aktuell brukerveiledning fra DFØ:

• [Konvertere en reisesøknad til en reiseregning](https://dfo.no/kundesider/lonn/selvbetjeningsportalen/konvertere-en-reisesoknad-til-reiseregning)

Dersom du ikke har fått utbetalt forskudd må du opprette en ny reiseregning i Selvbetjeningsportalen/DFØ-appen. Bruk skjemaet «Registrer reiseregning».

### 2.2 Føre reiseregning for stipendreisen

Når du er kommet til dette steget så har du enten gjort reisesøknaden om til en reiseregning, eller du har opprettet en ny reiseregning fordi du ikke har bedt om forskudd. I alle tilfeller er det viktig at du fører reiseregningen slik som er beskrevet nedenfor for å sikre at innrapporteringen av stipendet blir korrekt.

## **Trinn 1: Reiserute**

Bruk regulativet **«Trekkfri Hybel/priv. m/kok»,** og før opp kontering (*koststed, delprosjekt (Kelement 7))* under *Kostnadstilordning.* Dersom du har konvertert Reisesøknad til reiseregning, skal kontering være forhåndsutfylt (overført fra Reisesøknaden).

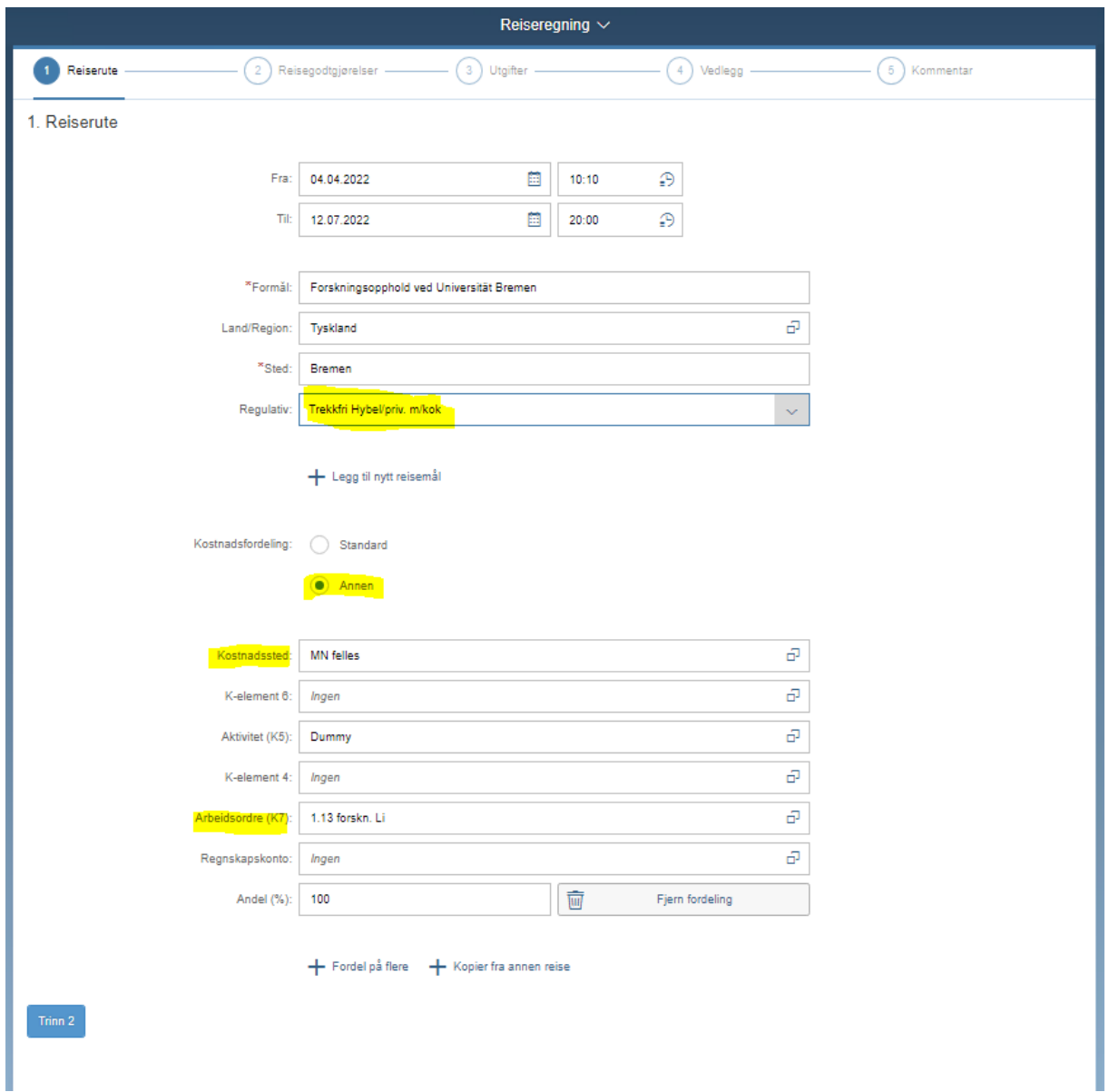

#### **Trinn 2: Reisegodtgjørelser**

Dersom du forsørger familie med hjemmeboende barn (som du vanligvis bor sammen med), som blir igjen i Norge mens du er på forskningsopphold i utlandet, har du 'dobbel husholdning' og kan krysse av for kostgodtgjørelse (sats for 2023 er kr 98 pr døgn). Last i så fall opp et dokument med navn på partner/ektefelle + navn og fødselsår på barn, under vedlegg (trinn 4). Det gis ikke kompensasjonstillegg ved forskningsopphold. Dette kommer (per nå) forhåndsutfylt i skjemaet, og må krysses bort.

#### **Trinn 3: Utgifter**

Det er kun to utgiftstyper som skal brukes ved oppgjør av et forskningsopphold

- 1. *Stipend ref. m/bilag Trekkfri –* **brukes til dokumenterte merutgifter.** Se eksempler på merutgifter her[: Stipender | Ansattsider | UiB.](https://www.uib.no/foransatte/25768/stipender#forsknings-nbsp-og-utdanningsstipend-fou-) Du lager **en linje per utgift,** og laster opp dokumentasjon (se her for krav til dokumentasjon [Krav til dokumentasjon ved refusjoner | Det](https://www.uib.no/matnat/132749/krav-til-dokumentasjon-ved-refusjoner)  [matematisk-naturvitenskapelige fakultet | UiB\)](https://www.uib.no/matnat/132749/krav-til-dokumentasjon-ved-refusjoner).
- 2. *Stipend ref. u/bilag Tr.pliktig –* **brukes til udokumenterte utgifter.** Noen stipender refunderer kun dokumenterte merutgifter – sjekk tildelingsbrevet ditt og/eller snakk med instituttets totaløkonom eller prosjektøkonom. Dersom stipendbeløpet er gitt uten forbehold om dokumentasjon, kan du legge inn den resterende delen av stipendet, fratrukket arbeidsgiveravgift (14,1%) som vil oppstå, under denne utgiftstypen. Beløp som skal legges inn blir resterende stipendbeløp delt på 1,141 (for eksempel kr 4300/1,141 = 3768,6). **Stipend ført som** *Stipend ref. u/bilag Tr.pliktig* **blir innrapportert som trekkpliktig stipend og beskattet.**

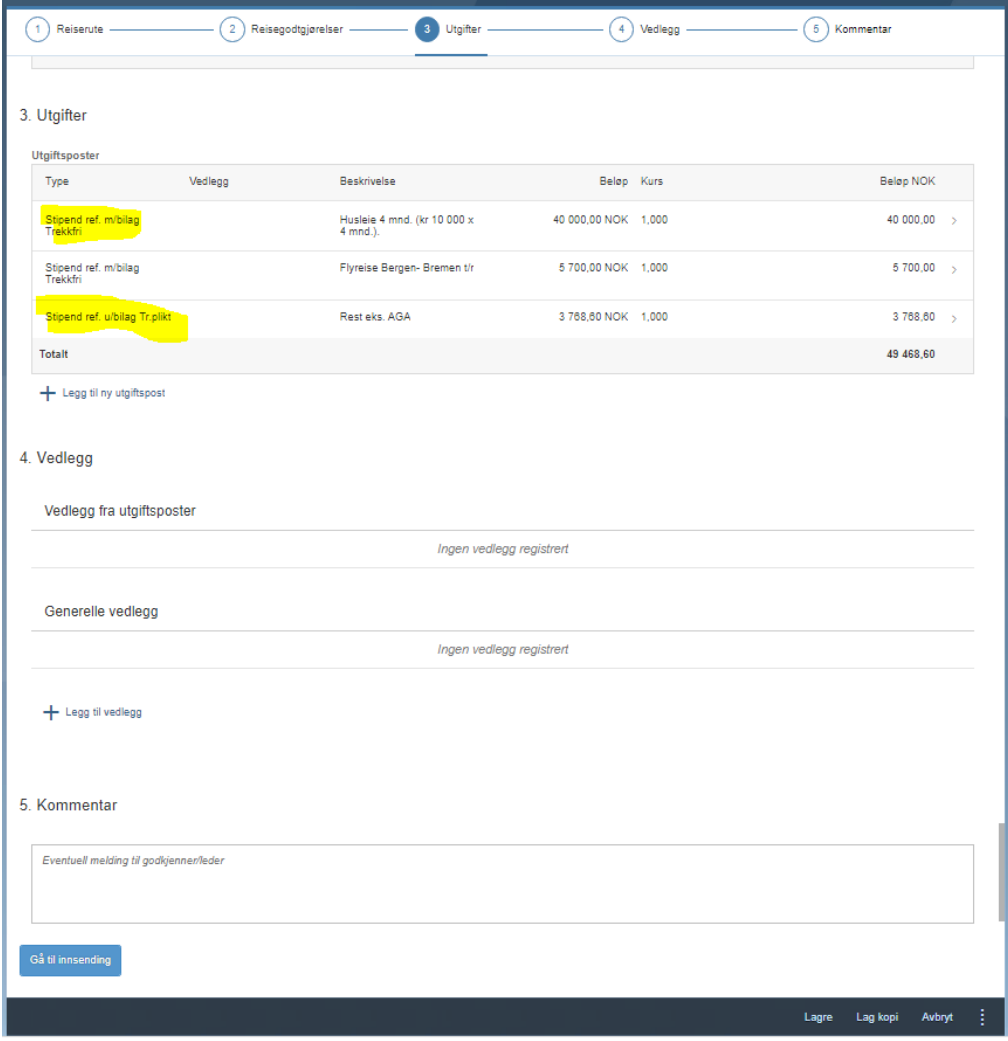

#### **Trinn 4: Vedlegg**

Her laster du opp tildelingsbrev evt. annen dokumentasjon av stipendet, og evt. annen relevant informasjon/dokumentasjon. Legg også inn Excel skjema for oppsummering av kostnader (bruk samme tittel på bilagsnummer i skjema og vedlegg som lastes opp i Selvbetjeningsportalen).

Under **trinn 5** legges det inn evt. kommentarer. Deretter sendes skjemaet til kontroll og godkjenning.

Kontroll foretas ved Seksjon for lønn av fagspesialist. Deretter sendes skjema til leder med budsjettdisponeringsmyndighet (instituttleder / administrasjonssjef) som skal godkjenne oppgjøret. Deretter går det til utbetaling.